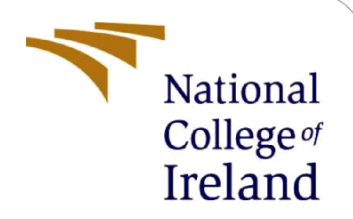

# Configuration Manual

MSc Research Project Data Analytics

Ramandeep Singh Student ID: X21106053

School of Computing National College of Ireland

Supervisor: Abdul Razzaq

#### **National College of Ireland**

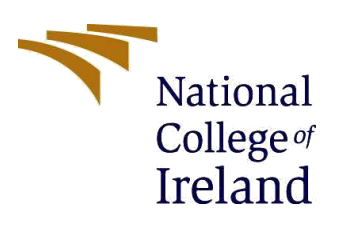

#### **MSc Project Submission Sheet**

#### **School of Computing**

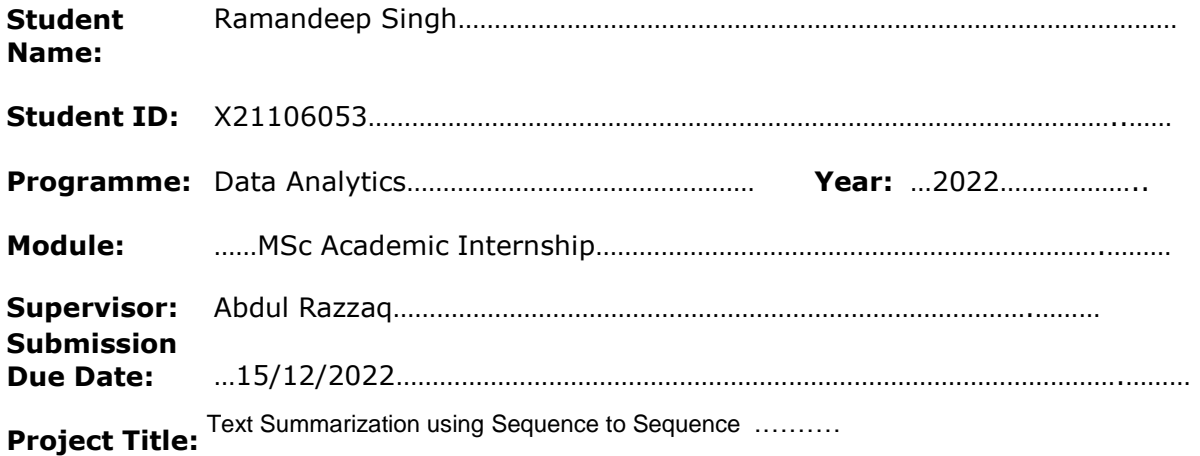

**Word Count:** ………………361……………… **Page Count**…………………9…………………….……..

I hereby certify that the information contained in this (my submission) is information pertaining to research I conducted for this project. All information other than my own contribution will be fully referenced and listed in the relevant bibliography section at the rear of the project.

ALL internet material must be referenced in the bibliography section. Students are required to use the Referencing Standard specified in the report template. To use other author's written or electronic work is illegal (plagiarism) and may result in disciplinary action.

**Signature:** ………Ramandeep Singh……………………………………………………………

**Date:** ……15/12/2022……………………………………………………………………………

#### **PLEASE READ THE FOLLOWING INSTRUCTIONS AND CHECKLIST**

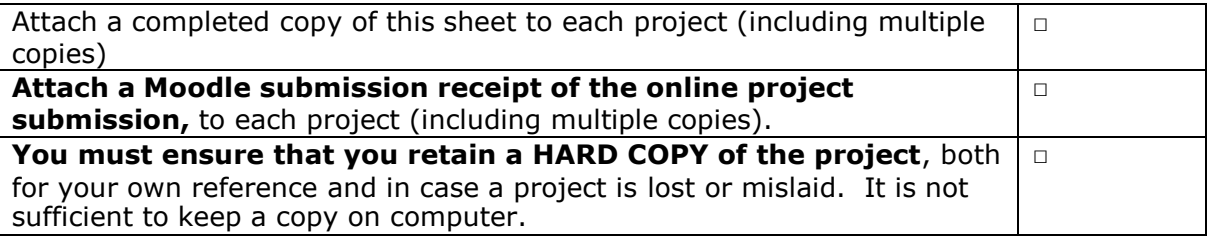

Assignments that are submitted to the Programme Coordinator Office must be placed into the assignment box located outside the office.

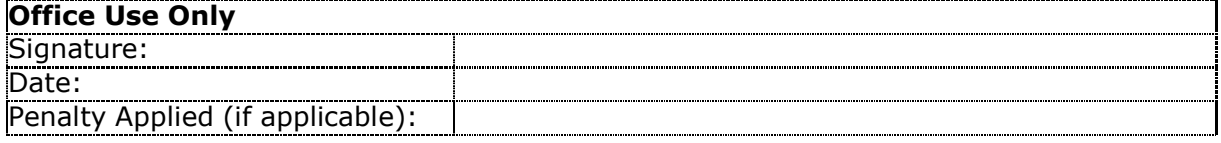

# Configuration Manual

### Ramandeep Singh

### X21106053

# **1 Introduction**

The below steps show the specifications, tools and steps that are needed to configure the code. Sentiment analysis and topic modelling has been performed using machine learning and deep learning also word vectorization is done.

# **2 System Specification**

Following are the system configuration:

- Operating System: Windows 11
- Processor: Intel Core i5 8th Gen
- Hard Drive: 500SSD
- RAM: 8GB

# **3 Software Tools**

Some of the software tools used to implement this project are:

- Python
- Jupyter Notebook

## **3.1 Software Installation**

This presents the processes taken in installing the tools used.

 Download and Installation of Python 3.9.6. The download link is [https://www.python.org/downloads](https://www.python.org/downloadsl)

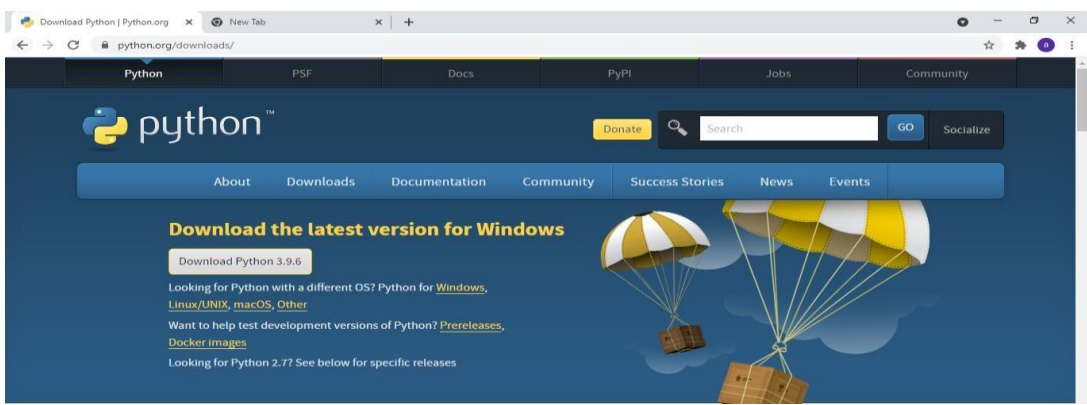

**Fig 1: Python Download**

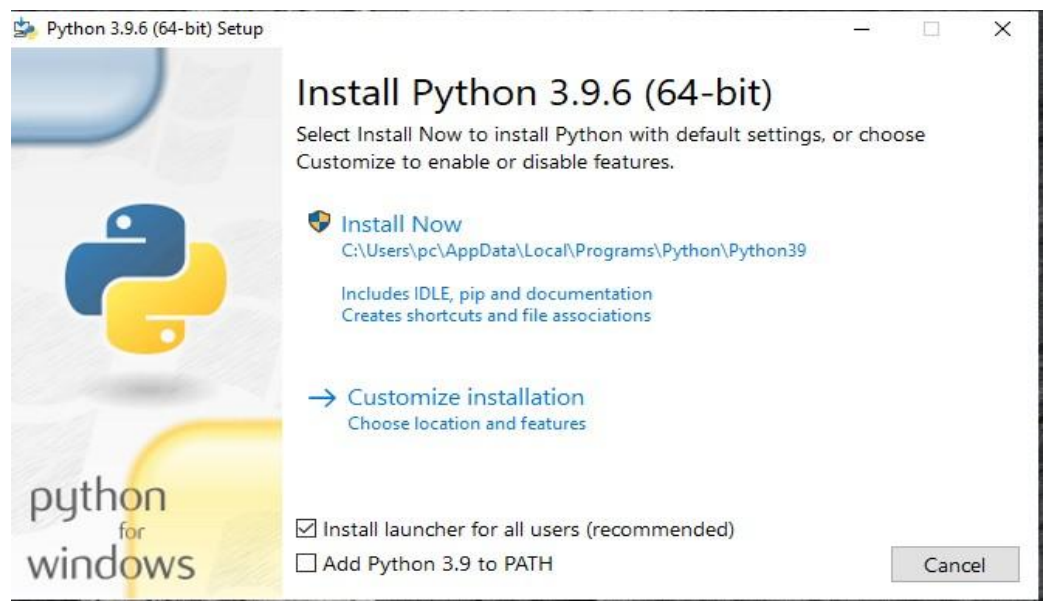

**Fig 2: Python Installation**

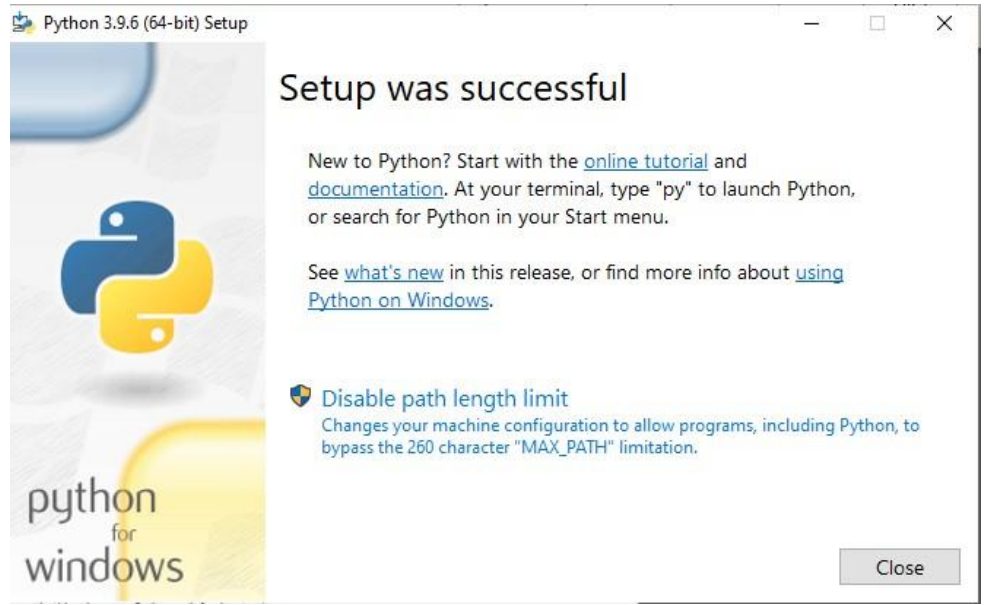

**Fig 3: Completion of Installation**

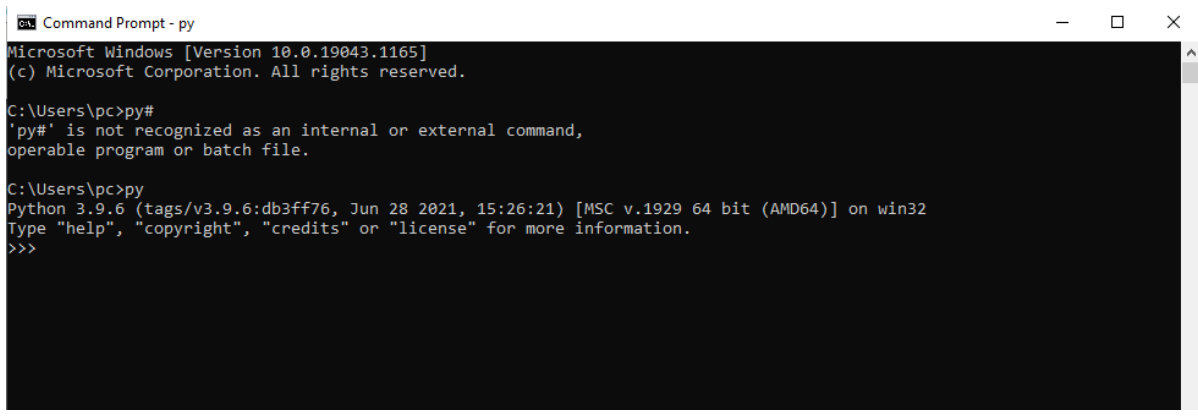

**Fig 4: Confirmation of Python Installation**

# **4 Implementation**

The libraries from python used in implementing this project:

- Scikit-Learn
- Keras
- Pandas
- Pickle
- Numpy
- Genism
- Nltk
- Enchant
- Scacy
- Matplotlib
- Seaborn

#### df1.sample(5)

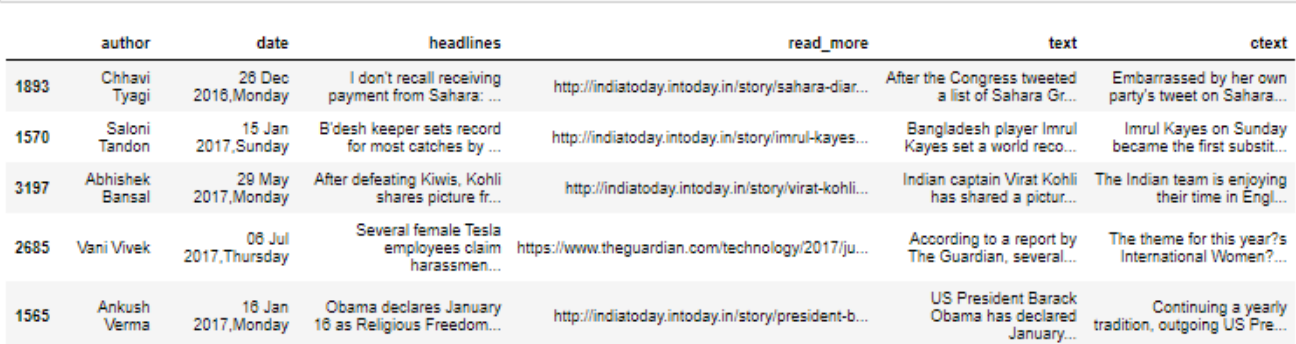

#### **Fig 5: Checking the data on News Dataset**

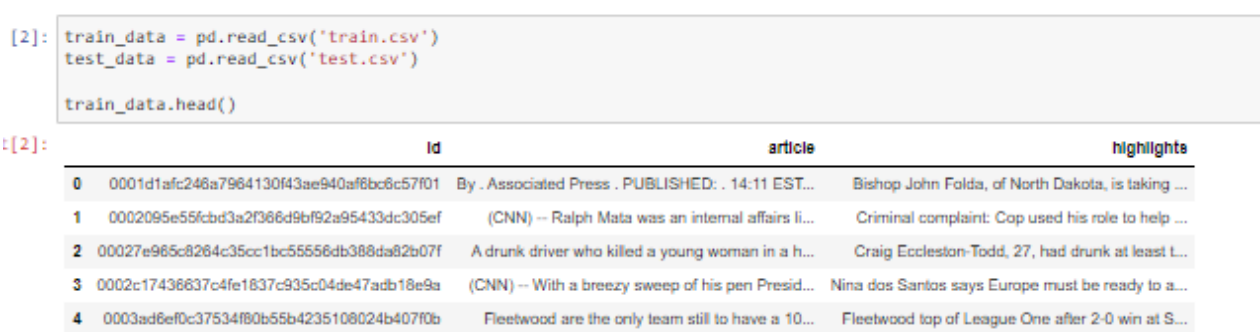

#### **Fig 6: Checking the data on CNN/Daily News Dataset**

|             | <class 'pandas.core.frame.dataframe'=""></class> |        |
|-------------|--------------------------------------------------|--------|
|             | RangeIndex: 4514 entries, 0 to 4513              |        |
|             | Data columns (total 6 columns):                  |        |
|             | Column Non-Null Count Dtype                      |        |
|             |                                                  |        |
| author<br>ø | 4514 non-null                                    | object |
| 1 date      | 4514 non-null                                    | object |
|             | 2 headlines 4514 non-null                        | object |
|             | 3 read more 4514 non-null                        | object |
| 4 text      | 4514 non-null                                    | object |
| ctext       | 4396 non-null                                    | object |

**Fig 7: Data info on News Dataset**

#### Loading the train and validation datasets

We are reading just a subset of 10,000 rows from the validation datasets to reduce the runnig time.

```
In [8]: # Read the csv file
        data = pd.read_csv(data_path,encoding='utf-8')
        #Drop rows with duplicate values in the text column
        data.drop_duplicates(subset=["text"],inplace=True)
        #Drop rows with null values in the text variable
        data.dropna(inplace=True)
        data.reset_index(drop=True,inplace=True)
        # we are using the text variable as the summary and the ctext as the source text
        print('Drop null and duplicates, Total rows:', len(data))
        # Rename the columns
        data.columns = ['summary','text']
        data.head()
```

```
Drop null and duplicates, Total rows: 83589
```
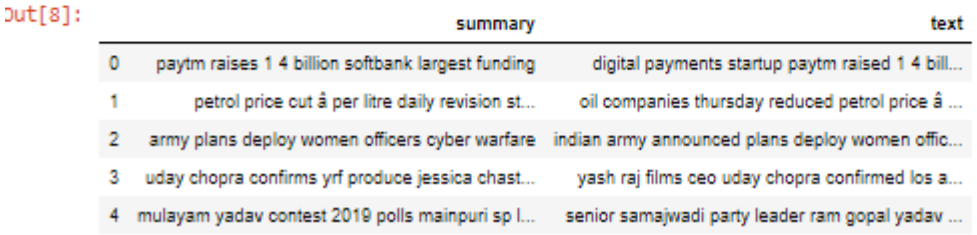

#### **Fig 8: Treating null values on News Dataset**

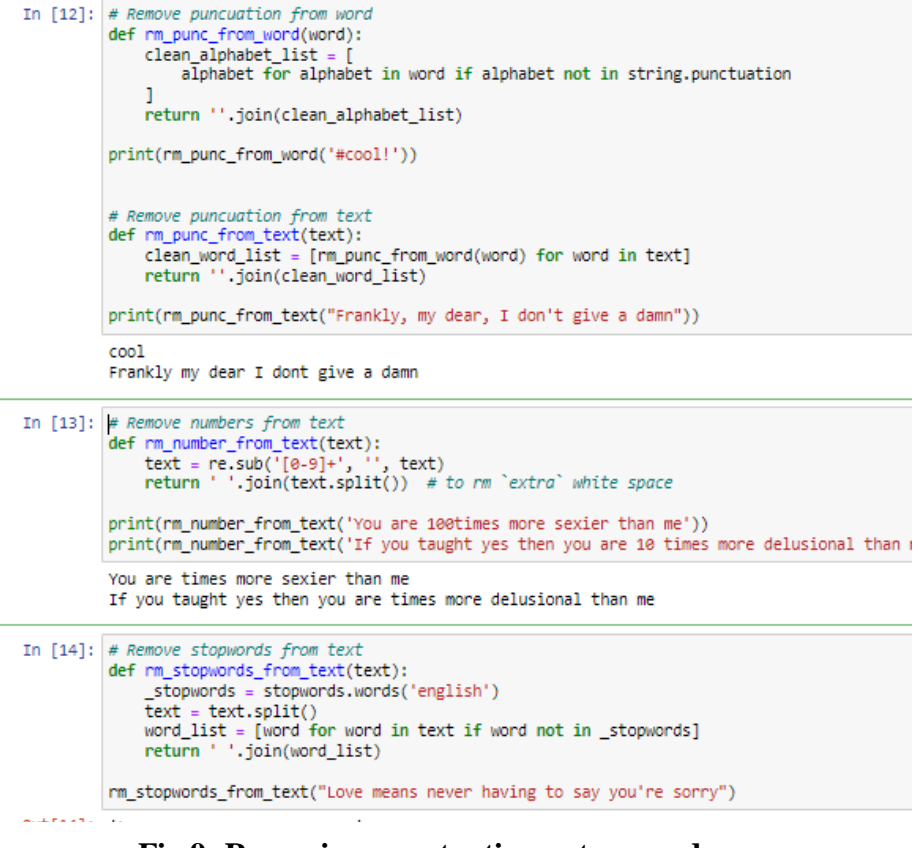

#### **Fig 9: Removing punctuations, stop words, and special characters on News dataset**

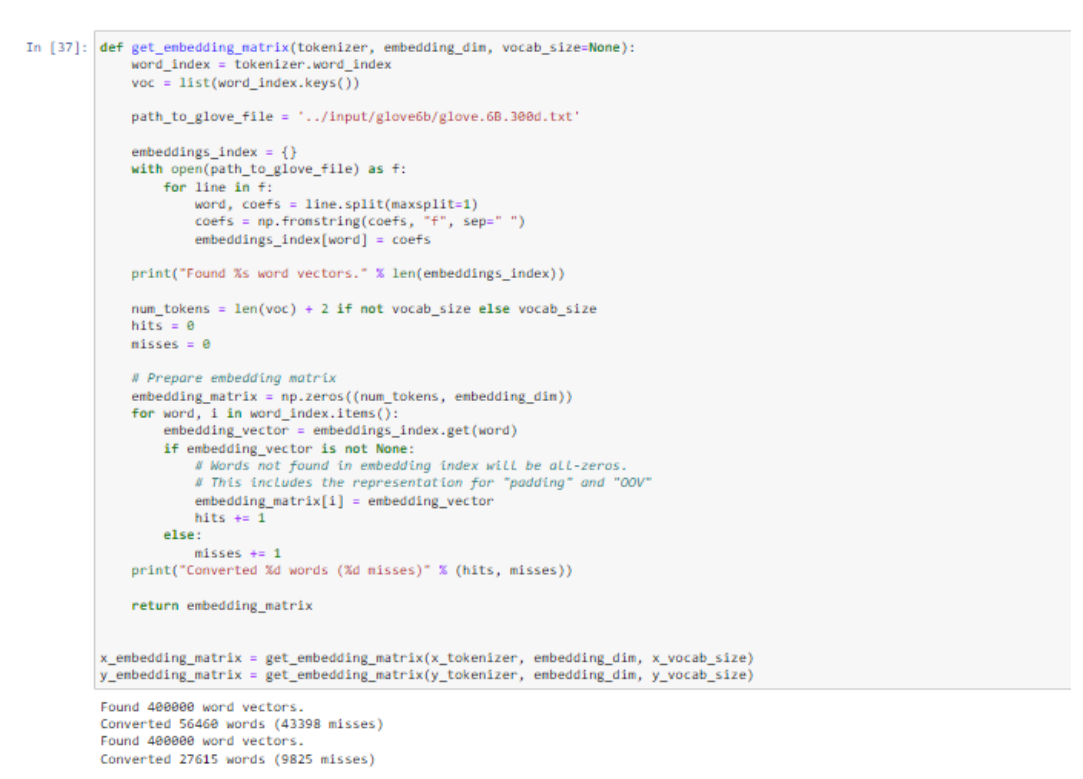

#### **Fig 10: Word2vec Vectorization on News Dataset**

```
[40]: seq2seq = build_seq2seq_model_with_just_lstm(
          embedding_dim, latent_dim, max_text_len,
          x_vocab_size, y_vocab_size,
          x_embedding_matrix, y_embedding_matrix
      \bar{ }
```
Model: "model"

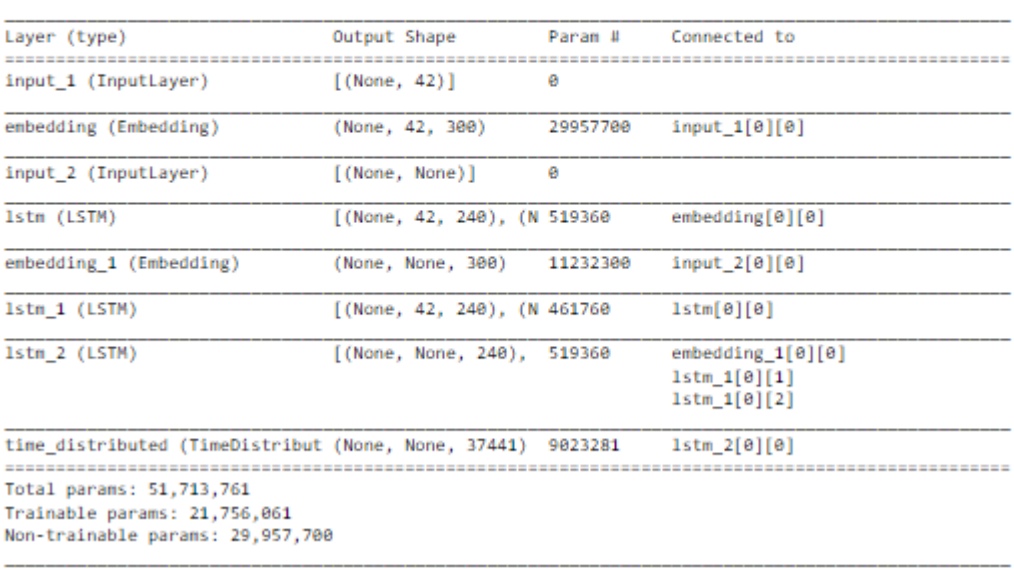

#### **Fig 11: Building LSTM on News Dataset**

### **5 EVALUATION:**

```
In [63]: rouge.get_scores(model_out, reference, avg=True)
Out[63]: {'rouge-1': {'r': 0.4698508898508898,
                 "p": 0.5562698412698412,<br>"f": 0.5654978082354765},
                "rouge-2": {'r': 0.10925925925925925,<br>"p': 0.12642857142857142,
                  'f': 0.11645191180184716),
                "": 011045151100104710j,"<br>"rouge-1': {'r': 0.45503607503607496,
                  "p": 0.5384126984126983,<br>"p": 0.5384126984126983,<br>"f": 0.48932133764724123}}
```
#### **Fig 12: ROUGE Metrics of LSTM on News Dataset ROUGE score**

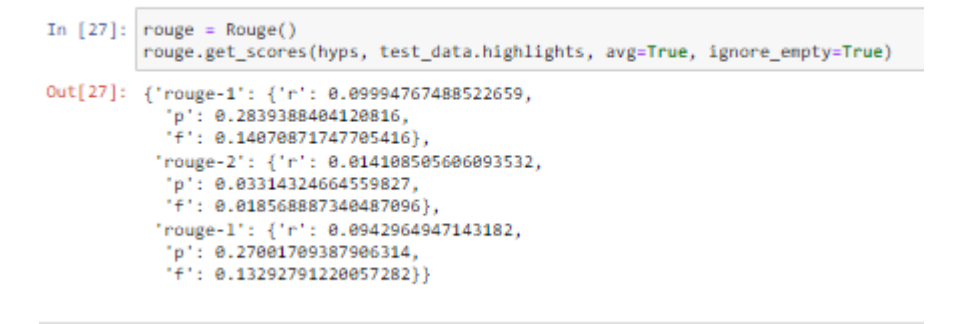

**Fig 13: ROUGE Metrics of LSTM on CNN/Daily Mail Dataset**

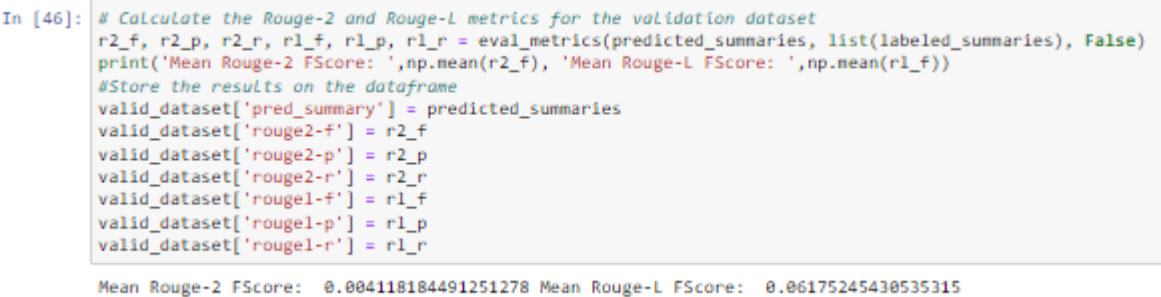

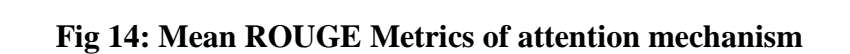

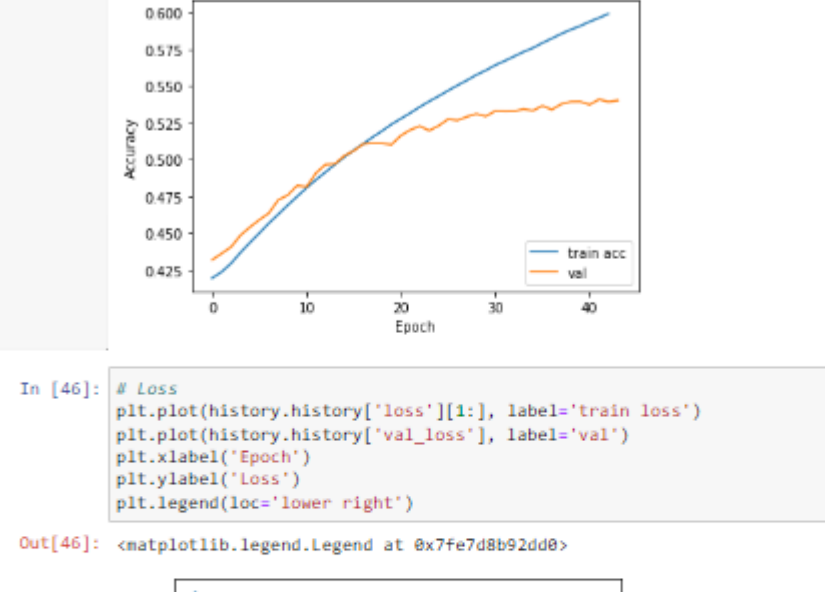

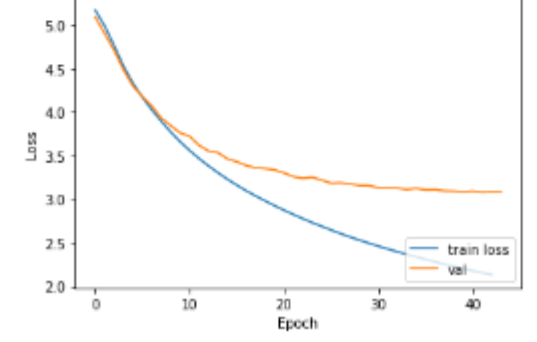

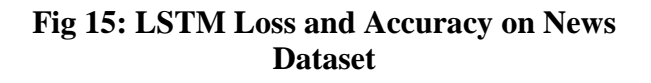

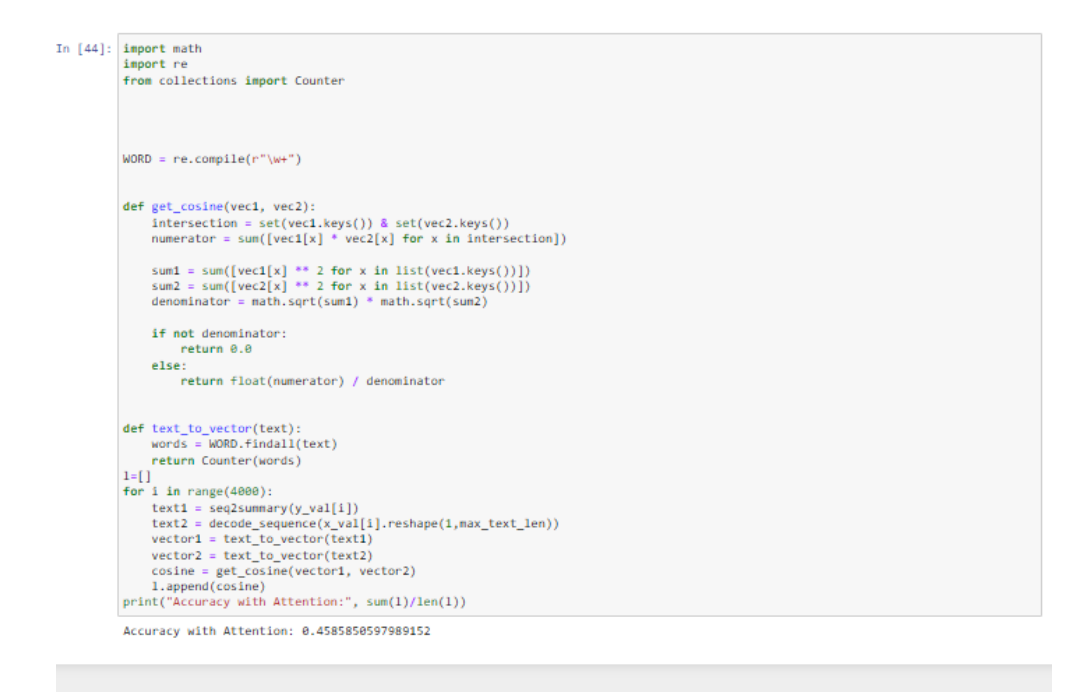

#### **Fig 16: LSTM with an attention mechanism accuracy**

2022-06-13 22:57:17.739522: I tensorflow/stream executor/cuda/cuda dnn.cc:36

```
774/774 - 779s - loss: 2.3654 - val_loss: 2.1004
Epoch 2/10
774/774 - 763s - loss: 2.0653 - val_loss: 1.9948
Epoch 3/10
774/774 - 761s - loss: 1.9883 - val_loss: 1.9387
Epoch 4/10
774/774 - 761s - loss: 1.9451 - val_loss: 1.9045
Epoch 5/10
774/774 - 763s - loss: 1.9166 - val_loss: 1.8816
Epoch 6/10
774/774 - 760s - loss: 1.8963 - val_loss: 1.8686
Epoch 7/10
774/774 - 762s - loss: 1.8811 - val_loss: 1.8563
Epoch 8/10774/774 - 761s - loss: 1.8699 - val_loss: 1.8460
Epoch 9/10774/774 - 763s - loss: 1.8605 - val_loss: 1.8404
Epoch 10/10
774/774 - 762s - loss: 1.8524 - val_loss: 1.8340
```
Out[22]: <keras.callbacks.History at 0x7fd9fa146c90>

#### **Fig 17: Epochs on CNN/Daily Mail News Dataset**

# **6 Execution of the code**

Following are the steps to run the code:-

1. Download the IDT zip by datasets and python files

- 2. unzip the files into a folder
- 3. Open Spyder or Jupyter through anaconda GUI
- 4. Open .py files in Spyder and .ipynb file in Jupyter
- 5. Change the path to path referencing dataset with in your folder
- 6. Run the code, either step by step or whole code at the same time.